## **ΠΑΝΕΠΙΣΤΗΜΙΟ ΙΩΑΝΝΙΝΩΝ**

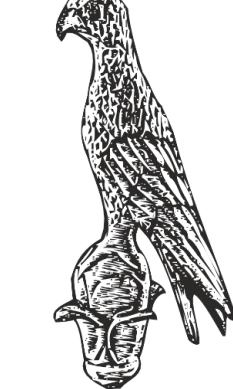

**ΤΜΗΜΑ ΠΛΗΡΟΦΟΡΙΚΗΣ & ΤΗΛΕΠΙΚΟΙΝΩΝΙΩΝ**

**Κωνσταντίνος Σακκάς Εργαστήριο Πρωτόκολλα & Αρχιτεκτονικές Δικτύων** 

1

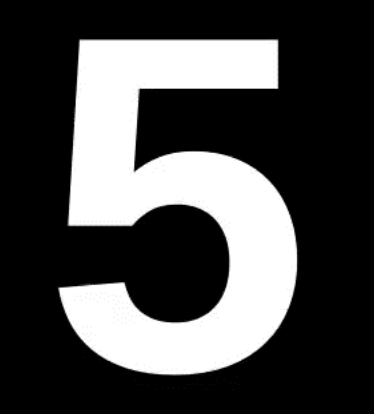

# Πανεπιστήμιο Ιωαννίνων

ΣΧΟΛΗ ΠΛΗΡΟΦΟΡΙΚΗΣ ΚΑΙ ΤΗΛΕΠΙΚΟΙΝΩΝΙΩΝ

## ΤΜΗΜΑ ΠΛΗΡΟΦΟΡΙΚΗΣ ΚΑΙ

ΤΗΛΕΠΙΚΟΙΝΩΝΙΩΝ

## 2° E aunvo 2019 - 2020

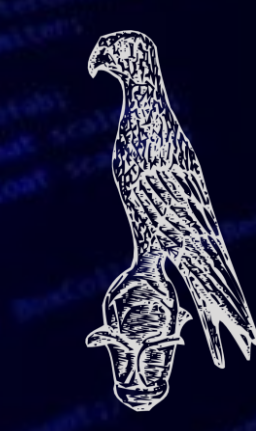

**ΕΛΛΗΝΙΚΗ ΔΗΜΟΚΡΑΤΙΑ ΠΑΝΕΠΙΣΤΗΜΙΟ ΙΩΑΝΝΙΝΩΝ ΣΧΟΛΗ ΠΛΗΡΟΦΟΡΙΚΗΣ & ΤΗΛΕΠΙΚΟΙΝΩΝΙΩΝ ΤΜΗΜΑ ΠΛΗΡΟΦΟΡΙΚΗΣ & ΤΗΛΕΠΙΚΟΙΝΩΝΙΩΝ**

## **Πρωτόκολλα & Αρχιτεκτονικές Δικτύων**

Fequire Srenderer . "Yjsgcore/yjsg\_stylesw.<sub>l</sub><br>->loadRenderes**y\_stylesw.**l \$document-**Soptions** array( 'style' \$module "raw" **\$topmenu** false; \$subnav = false; \$sidenav = false; Main Menu if (\$default\_menu\_style == 1 or \$default\_menu\_style = 2)<br>\$module->params = "menuture=\$params" \$module->params = "menutype=\$menu\_name\nshowAllOnildrep={\manaboot}}}  $$top menu = $renderer ->$ ler ( \$module, \$options \$menuclass = 'horiznav'; \$topmenuclass ='top\_menu' elseif (\$default menu style = 3 or \$default menu style 4) "menutype=\$menu\_name\nshowAllChildren=1\nclass\_aft \$module->p Smodule, \$options \$topmenu = \$renderer-> \$menuclass = 'horiznav\_d'; \$topmenuclass ='top\_menu\_d'; SPLIT MENU NO SUBS le == 5) :<br>"menutype=\$menu\_name\nstartLevel=3\nemEevel=3\nement" elseif (\$default\_menu\_style =  $5$ ) \$module, \$options \$module->  $\frac{1}{6} \frac{1}{100} \frac{1}{100} = \frac{1}{6} \frac{1}{100} \frac{1}{100} \frac{1}{100} \frac{1}{100}$  $%  $\text{memulclass} = \text{ 'horiznav' };$$ than menu!

### **HTML**

Ο παγκόσμιος ιστός (World Wide Web) υλοποιείται από ιστοσελίδες (webpages) οι οποίες έχουν αναπτυχθεί από ένα σύνολο τεχνολογιών, στον πυρήνα των οποίων τοποθετείται η HyperText Markup Language (**HTML**) ή αλλιώς Γλώσσα Μορφοποίησης Υπερκειμένου. Η HTML ασχολείται με την **παρουσίαση** του περιεχομένου της ιστοσελίδας ή με άλλα λόγια ποια θα είναι η σειρά εμφάνισης κειμένου και εικόνων και με πολύ απλή διαμόρφωση.

Δυο συγγενικές τεχνολογίες, με τις οποίες δεν θα ασχοληθούμε είναι: ✓ **Cascading Style Sheet (CSS):** Ασχολείται με την κοινή και ομοιόμορφη εμφάνιση των σελίδων που αποτελούν έναν δικτυακό τόπο, δηλαδή κοινά χρώματα, διαστήματα, κ.λπ. ✓ **Javascript:** Ασχολείται με την αλληλεπίδραση με τον χρήστη, ώστε η σελίδα να γίνει ενεργή, π.χ. εμφάνιση μιας προειδοποίησης, εάν τα δεδομένα μιας φόρμας δεν είναι επαρκή.

Πριν ξεκινήσουμε με την HTML, ας αναφέρουμε κάποια απλά αλλά σημαντικά στοιχεία: ✓ Η HTML **δεν** κάνει διαχωρισμό σε κεφαλαία και μικρά γράμματα (σε αντίθεση με άλλες γλώσσες προγραμματισμού). ✓ Η HTML αγνοεί τα κενά.

✓ «Συγχωρεί» συντακτικά λάθη. Σε αντίθεση με άλλες γλώσσες, όπου το παραμικρό λάθος θα εμποδίσει τη μεταγλώττιση, η HTML προσπαθεί να διορθώσει τα λάθη και έτσι να εμφανίσει την ιστοσελίδα. Προφανώς σημαντικά λάθη οδηγούν σε λάθος εμφάνιση.

Η HTML βασίζεται στην έννοια της ετικέτας (**TAG**). Η ετικέτα είναι μια λέξη κλειδί (ή αν θέλετε μια δεσμευμένη λέξη) που έχει αρχή, τέλος και περιεχόμενο και για τη δήλωσή της χρησιμοποιούνται τα σύμβολα **< >.**

Τα tags είναι τα βασικά δομικά στοιχεία από τα οποία είναι φτιαγμένοι όλοι οι διαδικτυακοί τόποι. Πέρα από την μορφοποίηση κειμένου, η HTML, επιτρέπει και την ενσωμάτωση εικόνων και άλλων αντικειμένων, όπως επίσης και τη δημιουργία φορμών για αλληλεπίδραση με τον χρήστη.

## **Sublime Text**

## <https://www.sublimetext.com/>

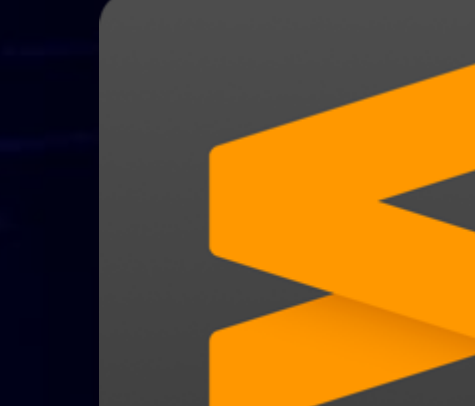

## **W3Schools**

<https://www.w3schools.com/>

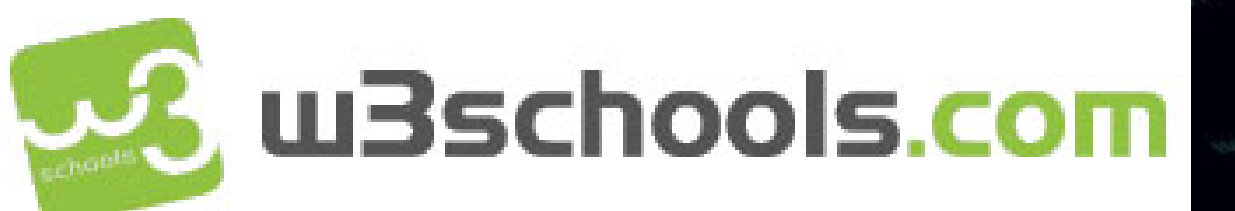

### **Βασική σύνταξη των ετικετών HTML** Η βασική μορφή της σύνταξης των HTML ετικετών φαίνεται εδώ: **<ΣΤΟΙΧΕΙΟ ΕΤΙΚΕΤΑΣ και παράμετροι>**  ΠΕΡΙΕΧΟΜΕΝΟ

**</ΤΕΛΟΣ ΕΤΙΚΕΤΑΣ>**

## **Η ετικέτα <HTML>**

**Η ετικέτα <HTML> χρησιμοποιείται για να δηλώσουμε την έναρξη ενός προγράμματος html, μετά το τέλος του προγράμματος κλείνουμε το πρόγραμμα μας με την ετικέτα </HTML>**

> **Παράδειγμα: <HTML> Κώδικας προγράμματος </HTML>**

## **Η ετικέτα <p>**

**Η ετικέτα <p> χρησιμοποιείται για να δημιουργήσουμε μια παράγραφο κειμένου. Η συγκεκριμένη ετικέτα έχει από προεπιλογή ένα συγκεκριμένο μέγεθος γραμματοσειράς.**

> **Παράδειγμα: <p> lab </p>**

## **Η ετικέτα <H>**

**Η ετικέτα <H> χρησιμοποιείται για να δημιουργήσουμε μια επικεφαλίδα κειμένου. Σε αντίθεση με την ετικέτα <p> η <H> για να οριστεί χρειάζεται και ένας αριθμός 1,2,3… ο κάθε αριθμός δηλώνει το μέγεθος της επικεφαλίδας που θα έχουμε. Το 1 είναι το μεγαλύτερο μέγεθος επικεφαλίδας και όσο αυξάνεται ο αριθμός η γραμματοσειρά μικραίνει. Στην συνέχεια θα δούμε και άλλους τρόπους για προσαρμογή μεγέθους γραμματοσειράς.**

### **Παράδειγμα:**

**<H1> department informatics and telecommunication </H1>**

## **Η ετικέτα <br>**

**Η ετικέτα <br> χρησιμοποιείται για αλλαγή γραμμής. Είναι συγκεκριμένη ετικέτα δεν χρειάζεται κλείσιμο.**

**Παράδειγμα:** UOI <br > dit

## **Άσκηση**

**Να δημιουργήσετε ένα πρόγραμμα σε html το οποίο να περιέχει μια επικεφαλίδα Η1 με το όνομα και το επίθετο σας, μια Η2 με το ΑΜ σας, μια Η3 με το εξάμηνο σας. Στην συνέχεια να φτιάξετε μια παράγραφο η οποία να περιέχει την εκφώνηση της άσκησης. Για κάθε ένα από αυτά να χρησιμοποιήσετε αλλαγή γραμμής.**

**Τμήμα Πληροφορικής και Τηλεπικοινωνιών**

## **Η ετικέτα <!--**

**Η ετικέτα <!-- χρησιμοποιείται για τοποθέτηση σχολίων, η συγκεκριμένη εντολή κλείνει με -->**

## **Παράδειγμα: UOI <!-- university of Ioannina -->**

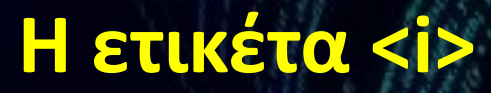

**Η ετικέτα <i> χρησιμοποιείται για μετατροπή σε πλάγια γραφή** 

**Παράδειγμα: <i> department </i>**

## **Η ετικέτα <u>**

## **Η ετικέτα <u> χρησιμοποιείται για υπογράμμιση ενός κειμένου.**

**Παράδειγμα: <u> department </u>**

## **Η ετικέτα <TITLE>**

**Η ετικέτα <TITLE> χρησιμοποιείται για να προσθέσουμε ένα τίτλο στην σελίδα μας.**

## **Παράδειγμα: <TITLE> DIT – UOI </TITLE>**

## **Η ετικέτα <img src>**

**Η ετικέτα <img src> χρησιμοποιείται για να προσθέσουμε μια εικόνα στην σελίδα μας από ένα link.**

**Παράδειγμα:**

**<img src="https://www.ce.teiep.gr/img/slider/1.jpg" alt="teiep.gr" width="104" height="142">**

## **Η ετικέτα <a href>**

**Η ετικέτα <a href> χρησιμοποιείται για προσθήκη συνδέσμου.**

## **Παράδειγμα: <a href="https://dit.uoi.gr" >dit uoi</a>**

## **Η ετικέτα <meta charset>**

## **Η ετικέτα <meta charset> χρησιμοποιείται για να δηλώσουμε με τον τύπο αποθήκευσης.**

**Παράδειγμα: <meta charset = "UTF-8">**

## **Η ετικέτα <HEAD>**

**Η ετικέτα <HEAD> προσδιορίζει έναν χώρο επικεφαλίδας στον οποίο βρίσκονται, συνήθως, μεταδεδομένα σχετικά με το περιεχόμενο της ιστοσελίδας, εντολές σύνδεσης με άλλα αρχεία [κυρίως τύπου Cascading Style Sheets (CSS)], ο τίτλος της ιστοσελίδας (εντός του <TITLE>), κ.α.**

> **Παράδειγμα: <HEAD> <TITLE> Αυτή είναι η πρώτη μου σελίδα! </TITLE> </HEAD>**

## **Η ετικέτα <BODY>**

**Η ετικέτα <BODY> περιέχει το κυρίως σώμα της ιστοσελίδας.**

**Παράδειγμα: <BODY> <p> Αυτή είναι η πρώτη μου ιστοσελίδα. </p> </BODY>**

## **Hello World!**

Παράδειγμα Ιστοσελίδας

Μία άλλη παράγραφος. Είμαστε στο ΤΕΙ Ηπείρου στην Άρτα

## **HTML Images**

Οι εικόνες ΗΤΜL ορίζονται με το tag:

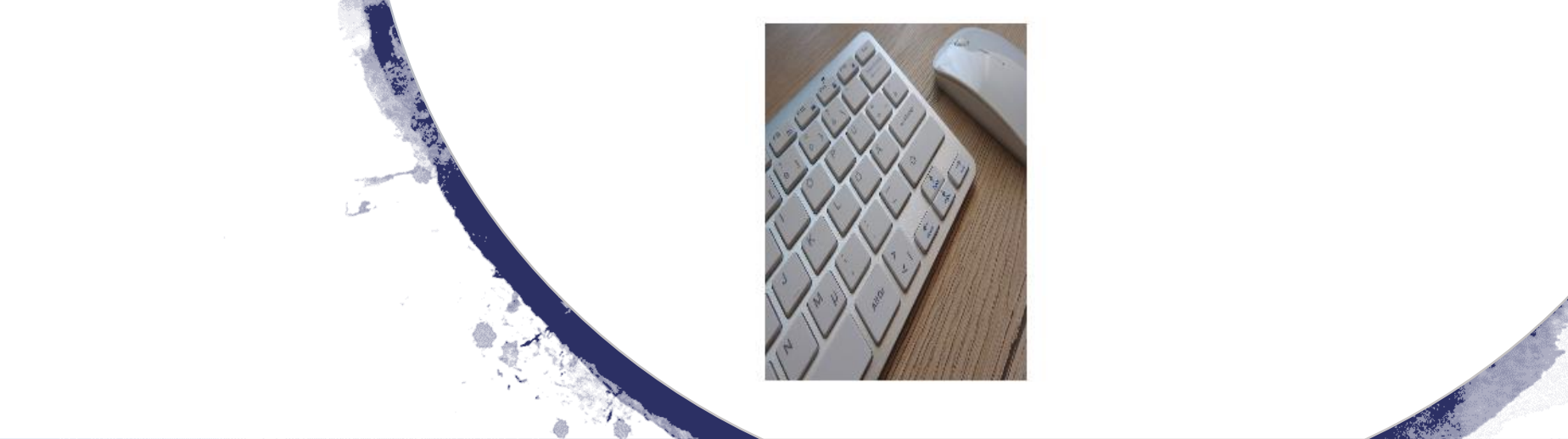

## **Η ετικέτα <button>**

## **Η ετικέτα <button> χρησιμοποιείται για προσθήκη κουμπιού.**

### **Παράδειγμα:** <br /> **<br />
click me </button>**

## **Η ετικέτα <center>**

## **Η ετικέτα <center> χρησιμοποιείται για στοίχιση του κειμένου στο κέντρο.**

### **Παράδειγμα: <center> department </center>**

# Παράδειγμα1

**Τμήμα Πληροφορικής και Τηλεπικοινωνιών**

Click me https://www.dit.uoi.gr/ button><a href="https://www.dit.uoi.gr/" target="\_blank">click me</a></button>

## Παράδειγμα2

Click me

**Κωνσταντίνος Σακκάς Εργαστήριο Πρωτόκολλα & Αρχιτεκτονικές Δικτύων** 

https://www.dit.uoi.gr/e-class/

## **Η ετικέτα <style>**

**Η ετικέτα <style> χρησιμοποιείται για ορισμό στυλ (χρώμα, μέγεθος, γραμματοσειρά, στοίχιση κ.α.).**

> **Παράδειγμα: <p style="color:red;"> <p style="font-size:50px;"> <p style="background-color:powderblue;"> <p font-family:verdana;> <p text-align:center;>**

## **Η ετικέτα <abbr>**

**Η ετικέτα <abbr> χρησιμοποιείται για εμφάνιση κειμένου μετά από τοποθέτηση του ποντικιού.**

> **Παράδειγμα: <p><abbr title="Πανεπιστήμιο Ιωαννίνων">ΠΙ</abbr></p>**

> > Цļ

Πανεπιστήμιο Ιωαννίνων

## Επικεφαλίδα

Παράγραφος

Normal.

Bold.

Strong.

**Strong.** Italics Emphasized line break " και άλλα "

 $\prod$